# BenderOrszag Ex10 p296 04-30-16

#### N. T. Gladd

**Initialization:** Be sure the files NTGStylesheet2.nb and NTGUtilityFunctions.m is are in the same directory as that from which this notebook was loaded. Then execute the cell immediately below by mousing left on the cell bar to the right of that cell and then typing "shift" + "enter". Respond "Yes" in response to the query to evaluate initialization cells.

```
In[3]:= SetDirectory[NotebookDirectory[]];
       (* set directory where source files are located *)
      SetOptions[EvaluationNotebook[], (* load the StyleSheet *)
       StyleDefinitions → Get["NTGStylesheet2.nb"]];
      Get["NTGUtilityFunctions.m"]; (* Load utilities package *)
```
Original notebook — BenderOrszag Ex10 p296 09-29-15

### Purpose

Approximation of a real integral using the saddle point method. In this example, there is an interesting choice of how to deform the original contour of integration to pass through the saddle point.

## 1 Example 10

For  $k \rightarrow \infty$ , evaluate

$$
I(k) = \int_0^1 dx \, e^{-4 \, k \, z^2} \cos(5 \, k \, z - k \, z^3)
$$

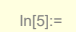

In[5]:= **Module{lab, F},**  $F[x_-, k_+] := Exp[-4 k x^2] Cos [5 k x - k x^3];$ 

> **lab = StringForm["Integrand along real axis", TraditionalForm[F[x, k]]];** Plot $[\{F[x, 1], F[x, 5], F[x, 20]\}, \{x, 0, 1\},$  PlotStyle  $\rightarrow$  {Black, Blue, Green}, **PlotLegends → Placed[{"k = 1", "k = 5", "k = 10"}, Right], AxesLabel → {Stl["x"], Stl["F"]}, PlotLabel → lab, PlotRange → All ]**

Out[5]=  $-0.5$ 0.5 1.0

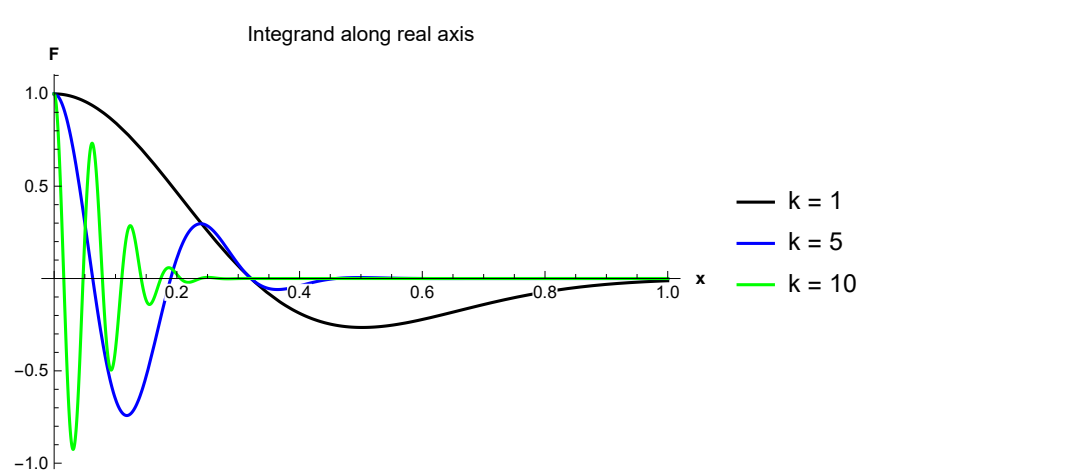

Mathematica cannot evaluate this integral

$$
ln[6] :=
$$
  
Out[6] =

$$
\text{Int}[\text{B}]] = \int_{0}^{1} \text{E}^{-4 \, \text{k} \, \text{x}^{2}} \cos \left[ 5 \, \text{k} \, \text{x} - \text{k} \, \text{x}^{3} \right], \quad \text{{x, 0, 1}} \}
$$
\n
$$
\text{Int}[\text{B}] = \int_{0}^{1} e^{-4 \, \text{k} \, \text{x}^{2}} \cos \left[ 5 \, \text{k} \, \text{x} - \text{k} \, \text{x}^{3} \right] \, \text{d} \text{x}
$$

However, note that

Ē

Out[7]=

In[7]:= **w1[1] = Exp-4 k x2 Cos5 k x - k x3 // TrigToExp** 1 <sup>2</sup> <sup>ⅇ</sup><sup>5</sup> <sup>ⅈ</sup> k x-4 k x2-<sup>ⅈ</sup> k x<sup>3</sup> + 1 <sup>2</sup> <sup>ⅇ</sup>-<sup>5</sup> <sup>ⅈ</sup> k x-4 k x2+<sup>ⅈ</sup> k x<sup>3</sup>

Then, by symmetry,

$$
I(k) = \frac{1}{2} \int_{-1}^{1} dx \, e^{5 i k x - 4 k x^2 - i k x^3}
$$

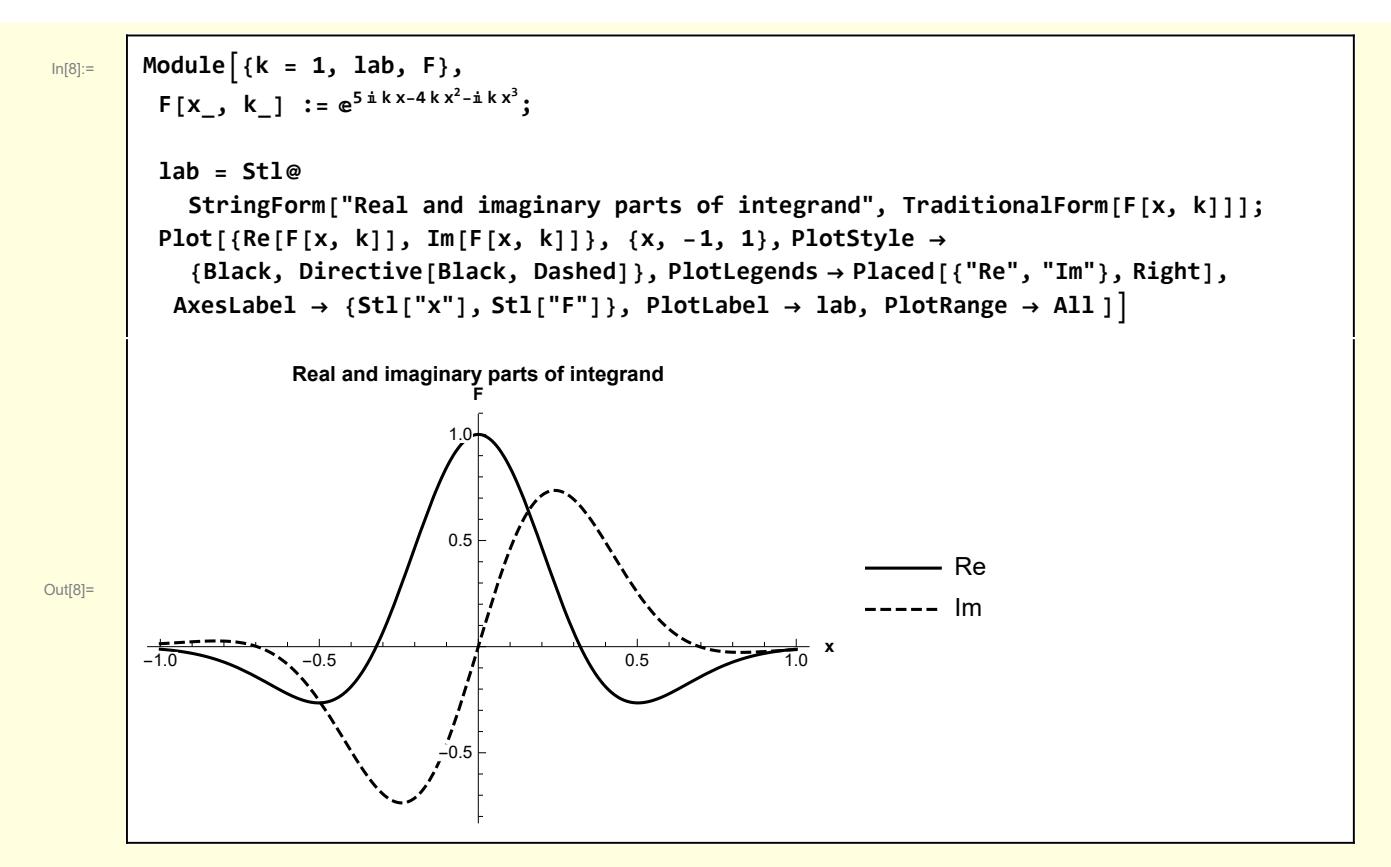

Consistent with previous examples, I invoke the notation

$$
\int dz \, e^{k \, \rho(z)} \quad \text{where } \rho(z) = \phi(z) + i \, \psi(z)
$$

In this case

In[9]:= **Clear[ρ];**

 $ln[11]:=$  **w1[1]** =  $\rho$ **[z]** 

 $\rho$   $\begin{bmatrix} z \\ z \end{bmatrix}$  :=  $5$   $\dot{x}$   $z - 4$   $z^2 - \dot{x}$   $z^3$ 

Out[11]= 5  $\hat{\mathbb{I}}$  z - 4 z<sup>2</sup> -  $\hat{\mathbb{I}}$  z<sup>3</sup>

The stationary points are two simple saddle points

```
\text{Im}[12] := \{ \text{w1}[2] = \text{Solve}[\text{D}[\rho[2], \text{z}] = 0 \}Out[12]= \left\{ \{ z \rightarrow \mathbb{1} \}, \{ z \rightarrow \frac{5 \mathbb{1}}{3} \} \right\}
```
The constant  $\psi$  curves ares

| W1(3)  | W1(4)                                             |                |
|--------|---------------------------------------------------|----------------|
| 0.4(0) | W1(4) = $\phi$ = = ComplexExpand[Re [ρ(X + IY) 1] |                |
| 0.4(0) | W1(4) = $\psi$ = = ComplexExpand[Im [p(X + IY) 1] |                |
| 0.4(0) | W1(4) = $\psi$ = = ComplexExpand[Im [p(X + IY) 1] |                |
| 0.4(0) | W1(5)                                             | W1(7) = ρ[1]   |
| 0.4(0) | W1(8)                                             | W1(9)          |
| 0.4(0) | W1(10)                                            | W1(11) = ω[11] |
| 0.4(0) | W1(11) = ω[11]                                    |                |
| 0.4(0) | W1(12) = ψ[11/2] = Im [p(11)]                     |                |
| 0.4(0) | W1(13) = ψ[11/2] = Im [p(11)]                     |                |
| 0.4(0) | W1(15) = χ[11/2] = Im [p(11)]                     |                |
| 0.4(0) | W1(19) = ρ[51/3]                                  |                |
| 0.4(0) | W1(10) = ρ[51/3]                                  |                |
| 0.4(0) | W1(12) = ρ[51/3]                                  |                |
| 0.4(0) | W1(13) = ψ[11/2] = Im [p[51/3]]                   |                |
| 0.4(0) | W1(15) = ψ[11/2] = Im [p[51/3]]                   |                |
| 0.4(0) | W1(16) = ψ[11/2] = Im [p[51/3]]                   |                |
| 0.4    |                                                   |                |

```
In[22]:= Module{k = 2, X = 2, Y = 2, Z = 0.2, δF = 0.02, image = 400, lab,
          F, saddlePoint, curve, CurveXofY, SaddlePoint, gSurface, gCurves},
         F[z_, k_] := Exp[k ρ[z]];
         CurveXofY[fXofY_, {yStart_, yFin_, dy_}] :=
          {GREEN, Tooltip[Line@Table[{fXofY[y], y, Abs@F[fXofY[y] + Iy, k] + \delta F },
               {y, yStart, yFin, dy}], StringForm["x = ``", TraditionalForm[fXofY[y]]]]};
         SaddlePoint[zSP_] := {DARKGREEN, PointSize[0.03], Tooltip[
             Point [{Re[zSP], Im[zSP], Abs@F[zSP, k] + \deltaF}], StringForm ["z<sub>SP</sub> = ``", zSP]]};
         saddlePoint[1] = SaddlePoint[I];
         saddlePoint[2] = SaddlePoint[5 I / 3];curve[1] = CurveXofY(0) &, \{-Y, 2Y, 0.05\};
         curve[2] = CurveXofY \lceil Function\lceil \{y\}, -\sqrt{5-8y+3y^2} \rceil, \{-Y, 1, 0.05\}];
         curve[3] = CurveXofY \left[\text{Function}\left[\{y\}, \sqrt{5-8y+3y^2}\right], \{-Y, 1, 0.05\}\right];
         curve[4] = CurveXofY \lceil \text{Function} \rceil {y}, -\sqrt{5-8y+3y^2} }, {5/3, 3, 0.05}};
         curve[5] = CurveXofY \lceil Function\lceil \{y\}, \sqrt{5 - 8y + 3y^2} \rceil, \{5/3, 3, 0.05\}];
         gCurves = Graphics3D[{saddlePoint[1], saddlePoint[2], curve[1], curve[2], curve[3],
             curve[4], curve[5]}, PlotRange \rightarrow {{-X, X}, {-Y, Y}, {0, Z}}, Boxed \rightarrow False,
           PlotLabel → lab, Axes → Automatic, AxesLabel → {Stl["x"], Stl["y"], Stl["F"]}];
         lab = Stl@StringForm
             "``\nThe two saddle points (dark green)\n and the steepest ascent/descent
                curves(green)", ⅇ5 ⅈ k z-4 k z2-ⅈ k z3
;
         gSurface = Plot3D [Abs [F[x + I y, k]], {x, -X, X}, {y, -Y/2, 3Y/2},
           ImageSize → image, MeshFunctions -> {#3 &}, Mesh → 10,
           Boxed \rightarrow False, AxesLabel \rightarrow \{Stl['x"], Stl['y"], Stl['|f(z)|"],
           PlotRange → {-X, X}, -Y  2, 3 Y  2, {0, Z}, PlotLabel → lab;
         Show[{gSurface, gCurves}]
```
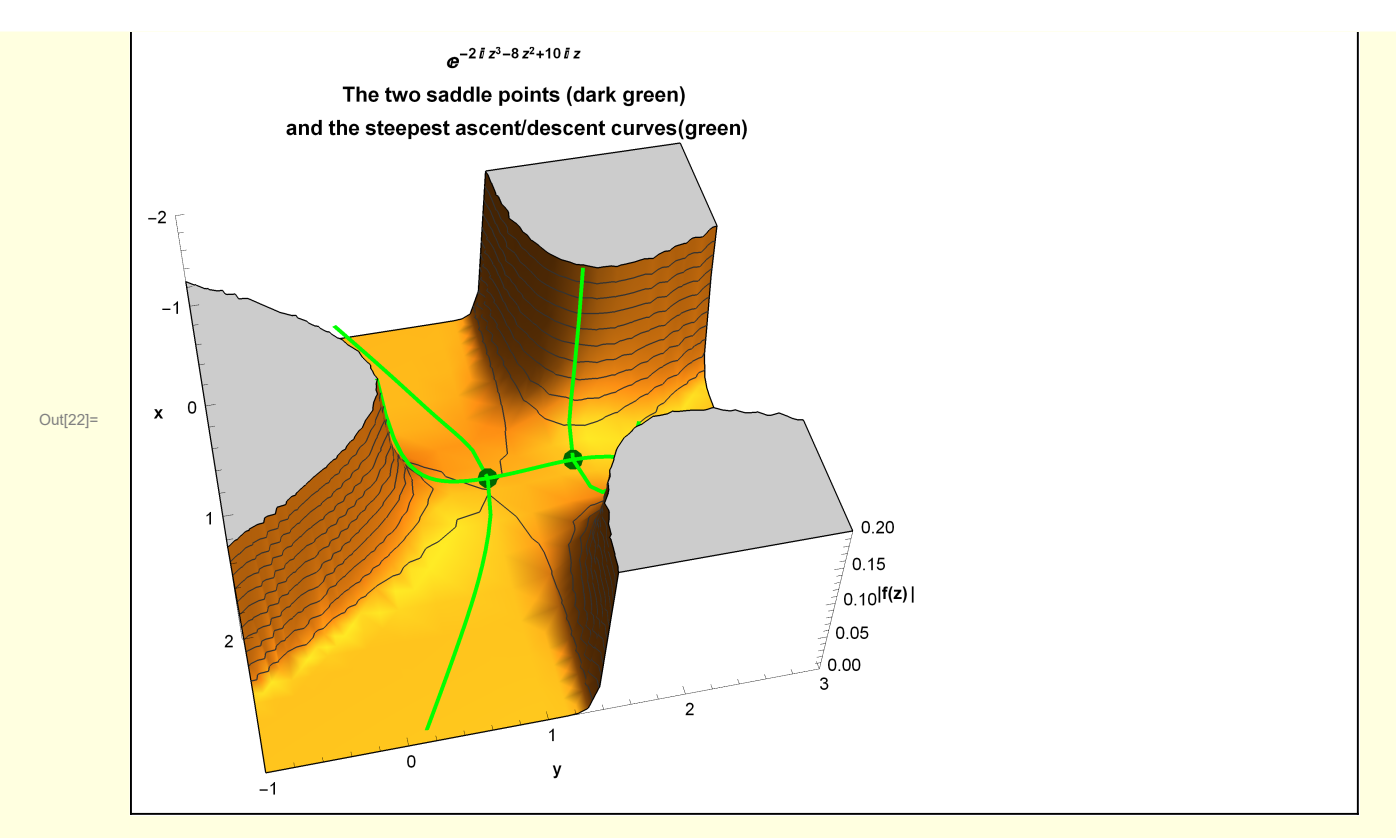

The integral is approximated by deforming the contour of integration to pass through the saddle point at  $z = i$ . For that purpose I also need to calculate the constant  $\psi$  curves passing through the integration end points

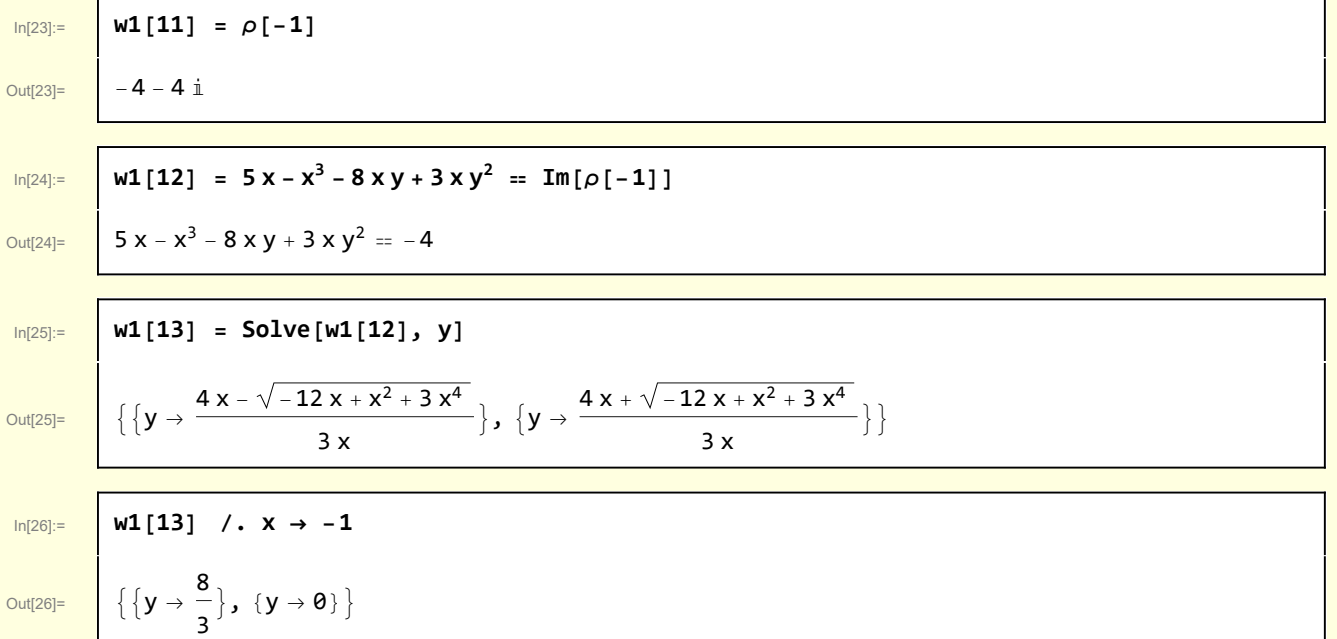

So the second root corresponds to a constant  $\psi$  curve that passes through  $z = \{-1, 0\}$ .

$$
\begin{array}{|r||l|}\n\hline\n\text{In [28]:=}\n\hline\n\text{Out [27]:} & \mathbf{w1[14] = \rho[1]} \\
\hline\n\text{Out [28]:} & \mathbf{w1[15] = 5 \times -x^3 - 8 \times y + 3 \times y^2 = \mathbf{Im}[\rho[1]]} \\
\hline\n\text{Out [28]:} & \mathbf{5} \times -x^3 - 8 \times y + 3 \times y^2 = 4 \\
\hline\n\text{Out [28]:} & \mathbf{w1[16] = Solve [w1[15], y]} \\
\hline\n\text{Out [29]:} & \{\{y \rightarrow \frac{4 \times -\sqrt{12 \times + x^2 + 3 x^4}}{3 x}\}, \{y \rightarrow \frac{4 \times +\sqrt{12 \times + x^2 + 3 x^4}}{3 x}\} \} \\
\hline\n\text{Out [30]:} & \mathbf{w1[16] /. x \rightarrow 1} \\
\hline\n\text{Out [30]:} & \{\{y \rightarrow \theta\}, \{y \rightarrow \frac{8}{3}\}\}\n\end{array}
$$

So the first root corresponds to a constant  $\psi$  curve that passes through  $z = \{1, 0\}$ . Note: if viewing with Mathematica, mousing over the curves and saddle points accesses Tooltip info. In[31]:= **Module{k = 2, X = 2, Y = 2, Z = 1, δF = 0.02, image = 400, lab, F, saddlePoint, curve, integrationPath , CurveXofY, SaddlePoint, CurveYofX, gSurface, gCurves}, F[z\_, k\_] := Exp[k ρ[z]]; CurveXofY[fXofY\_, {yStart\_, yFin\_, dy\_}] :=** {GREEN, Tooltip[Line@Table[{fXofY[y], y, Abs@F[fXofY[y] + Iy, k] +  $\delta F$  }, **{y, yStart, yFin, dy}], StringForm["x = ``", TraditionalForm[fXofY[y]]]]}; SaddlePoint[zSP\_] := {DARKGREEN, PointSize[0.03], Tooltip[** Point [{Re[zSP], Im[zSP], Abs@F[zSP, k] +  $\delta$ F}], StringForm ["z<sub>SP</sub> = ``", zSP]]}; **CurveYofX[fYofX\_, {xStart\_, xFin\_, dx\_}] := {BLUE, Tooltip[** Line@Table[{x, fYofX[x], Abs@F[x + IfYofX[x], k] +  $\delta$ F}, {x, xStart, xFin, dx}], **StringForm["y = ``", TraditionalForm[fYofX[x]]]]}; saddlePoint[1] = SaddlePoint[I];**  $saddlePoint[2] = SaddlePoint[5 I / 3];$ **curve[1] = CurveXofY0 &, {-Y, 2 Y, 0.05}; curve**[2] = **CurveXofY**  $\lceil$  **Function** $\lceil \{y\}, -\sqrt{5-8y+3y^2} \rceil$ ,  $\{-Y, 1, 0.05\}$ ]; **curve**[3] = **CurveXofY**  $\lceil \text{Function} \rceil \{y\}$ ,  $\sqrt{5 - 8y + 3y^2}$   $\rceil$ ,  $\{-Y, 1, 0.05\}$ ]; **curve**[4] = **CurveXofY**  $\lceil \text{Function} \rceil \{y\}$ ,  $-\sqrt{5-8y+3y^2}$  ,  $\lceil 5/3, 3, 0.05 \rceil$  ; **curve**[5] = **CurveXofY**  $\lceil$  **Function** $\lceil {y}$ ,  $\sqrt{5-8y+3y^2} \rceil$ ,  $\{5/3, 3, 0.05\}$ ]; **integrationPath = {RED, PointSize[0.03],** Point  $[-1, 0, Abs[F[-1, k]] + \delta F$  ], Point  $[1, 0, Abs[F[1, k]] + \delta F]$ , **Line[Table[{x, 0, Abs[F[x, k]] + δF }, {x, -1, 1, 0.05}]]}; curve["Minus One"] =** CurveYofX[Function[{x},  $\frac{4x + \sqrt{-12x + x^2 + 3x^4}}{3x}$ ], {-X, -0.5, 0.05}]; curve["Plus One"] = CurveYofX[Function[{x},  $\frac{4x - \sqrt{12x + x^2 + 3x^4}}{3x}$ ], {0.5, X, 0.05}]; gCurves = Graphics3D[{saddlePoint[1], saddlePoint[2], curve[1], curve[2], curve[3], **curve[4], curve[5], integrationPath, curve["Minus One"], curve["Plus One"]}, PlotRange → {{-X, X}, {-Y, Y}, {0, Z}}, Boxed → False, PlotLabel → lab, Axes → Automatic, AxesLabel → {Stl["x"], Stl["y"], Stl["F"]}]; lab = Stl@StringForm "``\nThe two saddle points (dark green)\n and the steepest ascent/descent curves(green)\nconstant ψ curves through integration endpoints (blue)", ⅇ<sup>5</sup> <sup>ⅈ</sup> k z-4 k z2-<sup>ⅈ</sup> k z<sup>3</sup> ;** gSurface = Plot3D [Abs [F[x + I y, k]], {x, -X, X}, {y, -Y/2, 3Y/2}, **ImageSize → image, MeshFunctions -> {#3 &}, Mesh → 10, Boxed**  $\rightarrow$  **False**, AxesLabel  $\rightarrow$   $\{Stl['x'']$ ,  $Stl['y'']$ ,  $Stl['|f(z)|'']\}$ , **PlotRange → {-X, X}, -Y 2, 3 Y 2, {0, Z}, PlotLabel → lab; Show[{gSurface, gCurves}]**

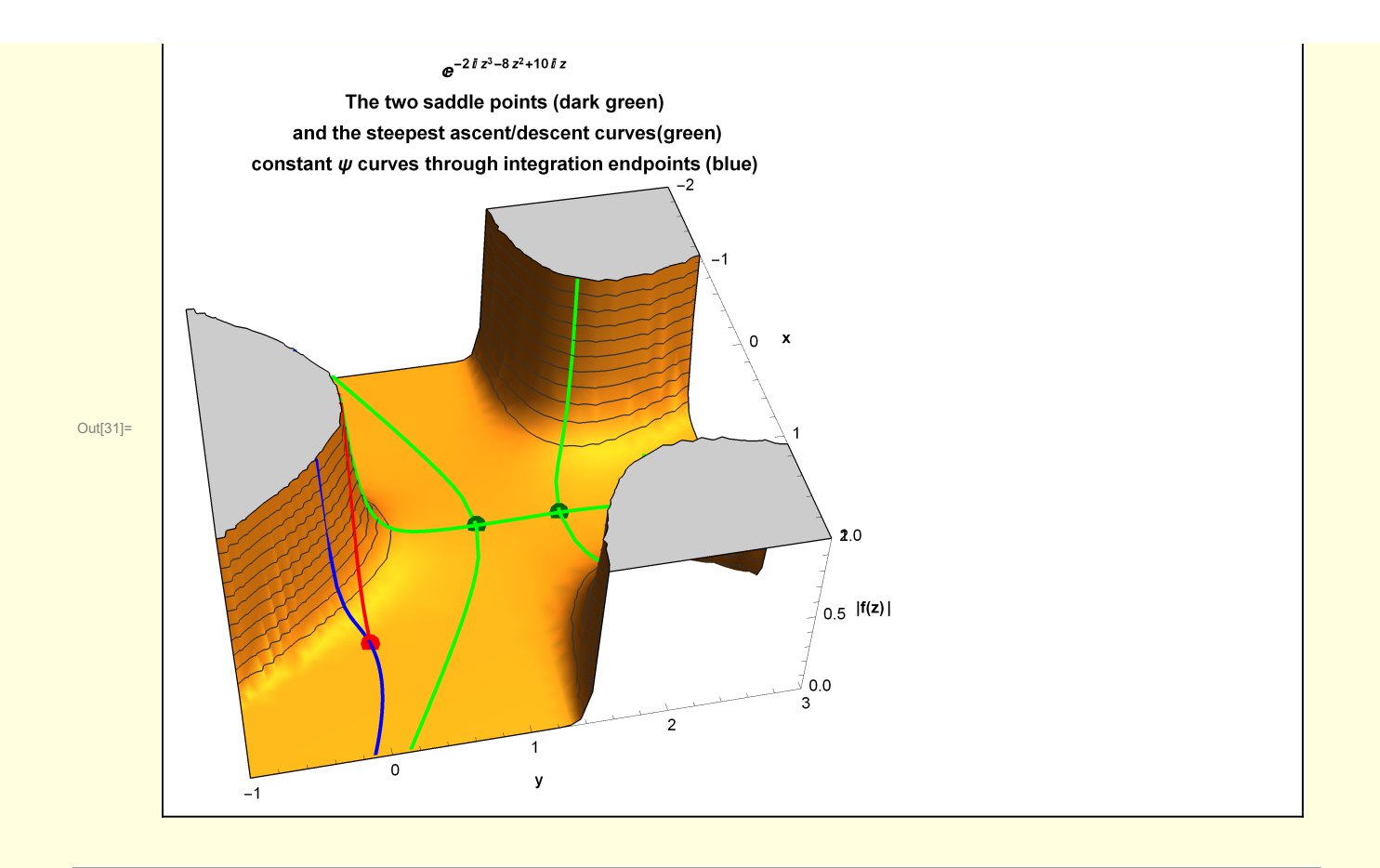

### 2 Example 10 - approximating the integral

The integral is approximated by deforming the original contour of integral — along the real axis from  $x =$ -1 to  $x = +1$  — to pass through the saddle point at  $z = i$ . The deformation is accomplished by choosing a contour  $C_1$  that leaves the integration end point  $z = -1$  and follows a steepest descent curve to - $\infty$  (the blue curve that descends from point  $z = -1$ . That curve is joined to the steepest descent curve that runs from the saddle point at  $z = i$  out to  $z = -\infty$  (the contour  $C_2$ ). The contribution from the contour connecting  $C_1$  and  $C_2$  at  $\infty$  is negligibly small compared to the contribution near the saddle point. Similarly, the contour  $C_2$  is extended to  $z = \infty$  and joined with the contour  $C_3$  that connects with the integration endpoint at  $z = 1$ .

In this example, this deformed contour is quite different from the original contour.

```
In[32]:= Module{X = 3, Y = 2, saddlePoints,
          integrationPath, 2Approximate, curve, lab, CurveXofY, CurveYofX},
         CurveXofY[f_, {yStart_, yFin_, dy_}, {label_, yPos_}] :=
          {Arrowheads[{0.0, 0.05, 0.05, 0.0}], Arrow@Table[{f[y], y}, {y, yStart, yFin, dy}],
           {Black, Stl@Text[label, {f[yPos], yPos}]}};
         CurveYofX[f_, {xStart_, xFin_, dx_}, {label_, xPos_}] :=
          {Arrowheads[{0.0, 0.05, 0.05, 0.0}], Arrow@Table[{x, f[x]}, {x, xStart, xFin, dx}],
           {Black, Stl@Text[label, {xPos, f[xPos]}]}};
         saddlePoints = PointSize[0.03], Green, Point[{0, 1}], Point0, 5  3,
           {Red, Point[{-1, 0}], Point[{1, 0}]};
         integrationPath = {RED, Arrowheads[{0.0, 0.05, 0.05, 0.0}],
           Arrow[{{-1, 0}, {1, 0}}], {Black, Stl@Text[" original ", {0, 0}]}};
         2Approximate = {Directive[Green, Dashed], Arrowheads[{0.0, 0.05, 0.05, 0.0}],
           Arrow[{{-X, 1}, {X, 1}}], {Black, Stl@Text[" 2, approximate ", {1.5, 1}]}};
         curve[1] = CurveXofY \lceilFunction\lceil {y}, -\sqrt{5-8y+3y^2} \rceil, \{-Y, 1, 0.05\}, \{\lceil {x \choose 2}, 0\} \rceil;
         curve[2] = CurveXofY \lceil Function \lceil \{y\}, \sqrt{5-8y+3y^2} \rceil, \{1, -Y, -0.05\}, \lceil " C_2 ", 0} \rceil;
         curve[3] =
          CurveYofX[Function[{x}, \frac{4x+\sqrt{-12x+x^2+3x^4}}{3x}], {-1, -X, -0.05}, {" C_1 ", -2.5}];
         curve[4] = CurveYofX[Function[{x}, \frac{4x - \sqrt{12x + x^2 + 3x^4}}{3x}],
           {X, 1, -0.05}, {" 3 ", 2.5};
         lab = Stl["Original and Deformed Contour"];
         Graphics{{saddlePoints, integrationPath, 2Approximate},
           {Directive[Green, Thick], curve[1], curve[2]},
           {Directive[Blue, Thick], curve[3], curve[4]}}, Axes → True,
          AspectRatio \rightarrow 1, PlotRange \rightarrow {{-X, X}, {-(Y-1), (Y)}},
          PlotLabel → lab, AxesLabel → {Stl["x"], Stl["y"]}
```
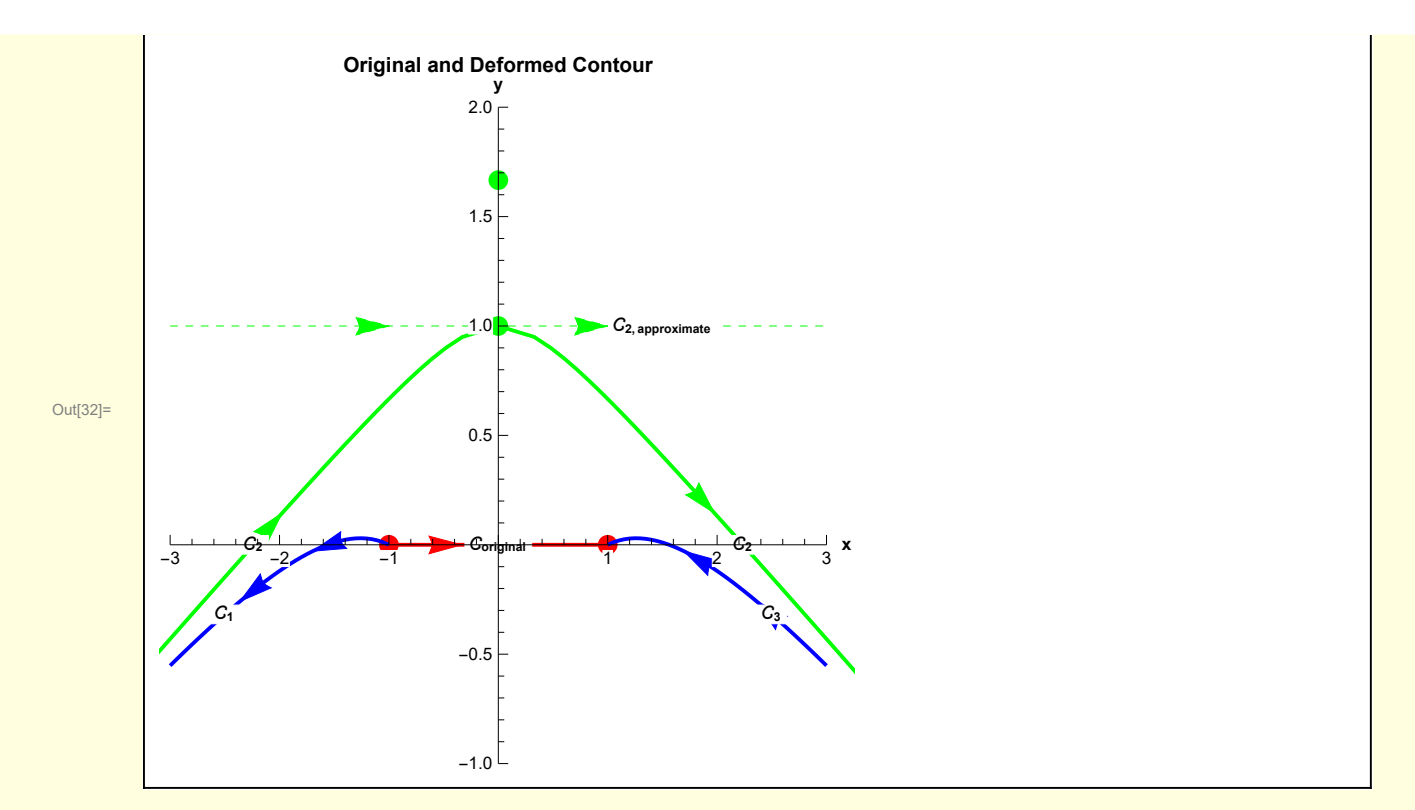

The contribution from  $C_2$  dominates.

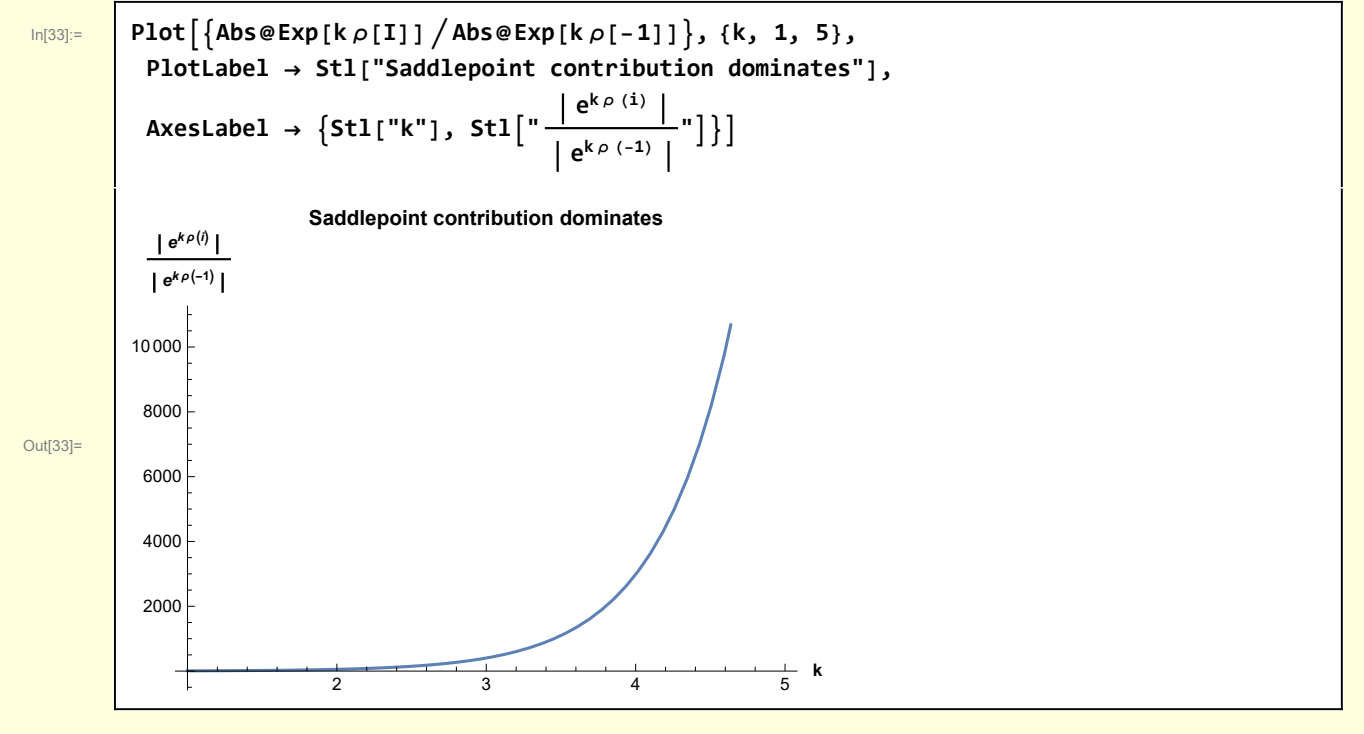

For the purpose of determining the leading order asymptotic contribution, it is sufficient to approximate the contour  $C_2$  by a straight line.

Approximate  $\rho[z]$  in the vicinity of the saddle point  $z = i$ 

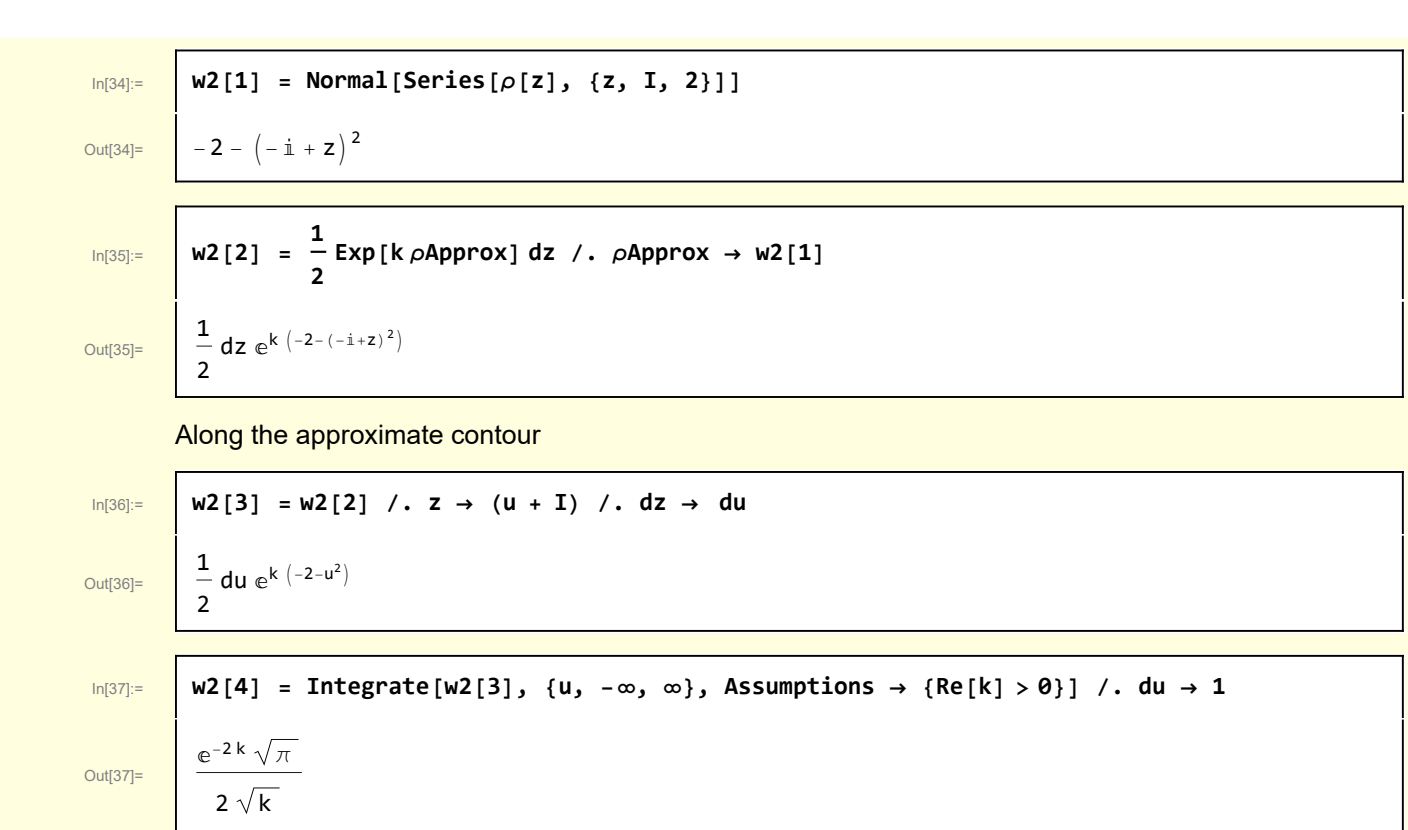

I compare this approximation against a numerical calculation

In[38]:= **Module{lab, F, FAsymptotic},**  $F[k_$   $]:$  **Exp**<sup> $[-4kz^2]$  Cos<sup> $[5kz - kz^3]$ </sup>,  $\{z, \theta, 1\}$ ;</sup> **FAsymptotic** [**k**\_]  $:= \frac{e^{-2k}\sqrt{\pi}}{2}$ **2 k ; lab = Stl@StringForm["Numerical vs leading order asymptotic approximation"]; Plot{F[k], FAsymptotic[k]}, {k, 1, 5}, PlotStyle → {Black, Blue}, PlotLegends → Placed" 0 1 ⅇ-4 k z<sup>2</sup> Cos[5 k z-k z3]ⅆz", " <sup>ⅇ</sup>-2 k <sup>π</sup> ", Right,**

- **2 k AxesLabel → {Stl["x"], Stl["F"]}, PlotLabel → lab, PlotRange → All**
- **NIntegrate:** The integrand  $e^{-4 \cdot k z^2} \cos[5 \cdot k z k z^3]$  has evaluated to non-numerical values for all sampling points in the region with boundaries {{0, 1}}.
- **NIntegrate:** The integrand  $e^{-4 \cdot k z^2} \cos[5 \cdot k z k z^3]$  has evaluated to non-numerical values for all sampling points in the region with boundaries {{0, 1}}.

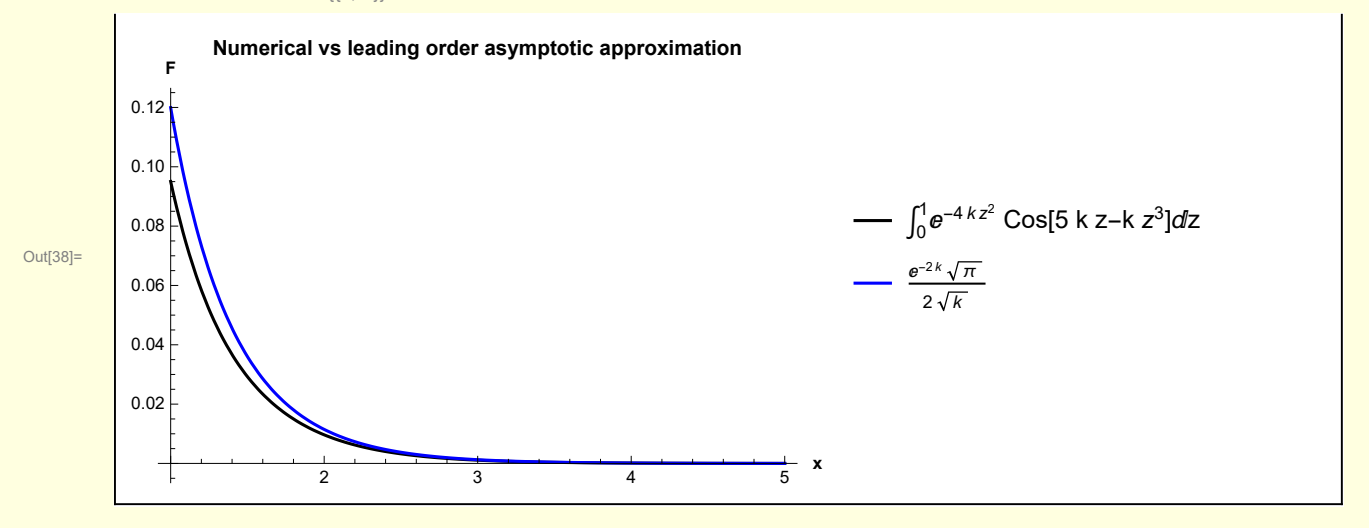